Word > Accessibility

## **Use the keyboard to work with Ribbon programs**

**□ Hide All** 

If you prefer to use the keyboard instead of the mouse, the programs that use the Ribbon in the 2007 Microsoft Office system provide keyboard shortcuts that enable you to quickly perform tasks without reaching for the mouse.

### **What do you want to do?**

Access any command in a few keystrokes

Change the keyboard focus without using the mouse

### **Access any command in a few keystrokes**

Access keys provide a way to quickly use a command by pressing a few keystrokes, no matter where you are in the program. Every command in a Ribbon program can be accessed by using an access key. You can get to most commands by using two to four keystrokes.

1. Press and release the ALT key.

The KeyTips are displayed over each feature that is available in the current view. The following example is from Microsoft Office Word.

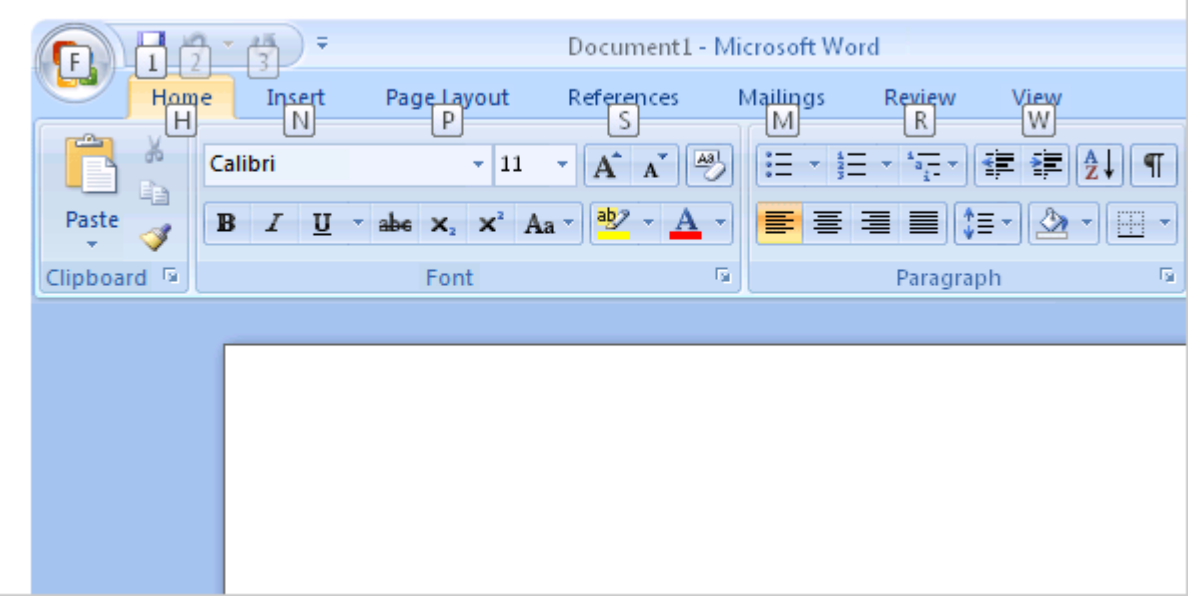

The above image was excerpted from Training on Microsoft Office Online.

- 2. Press the letter shown in the KeyTip over the feature that you want to use.
- 3. Depending on which letter you pressed, you may be shown additional KeyTips. For example, if the **Home** tab is active and you pressed N, the **Insert** tab is displayed, along with the KeyTips for the groups in that tab.
- 4. Continue pressing letters until you press the letter of the specific command or option that you want to use. In some cases, you have to first press the letter of the group that contains the command.

**TIP** To cancel the action that you are taking and hide the KeyTips, press and release the ALT key.

#### Top of Page

# **Change the keyboard focus without using the mouse**

Another way to use the keyboard to work with Ribbon programs is to move the focus among the tabs and commands until you find the feature that you want to use. The following table lists some ways to move the keyboard focus without using the mouse.

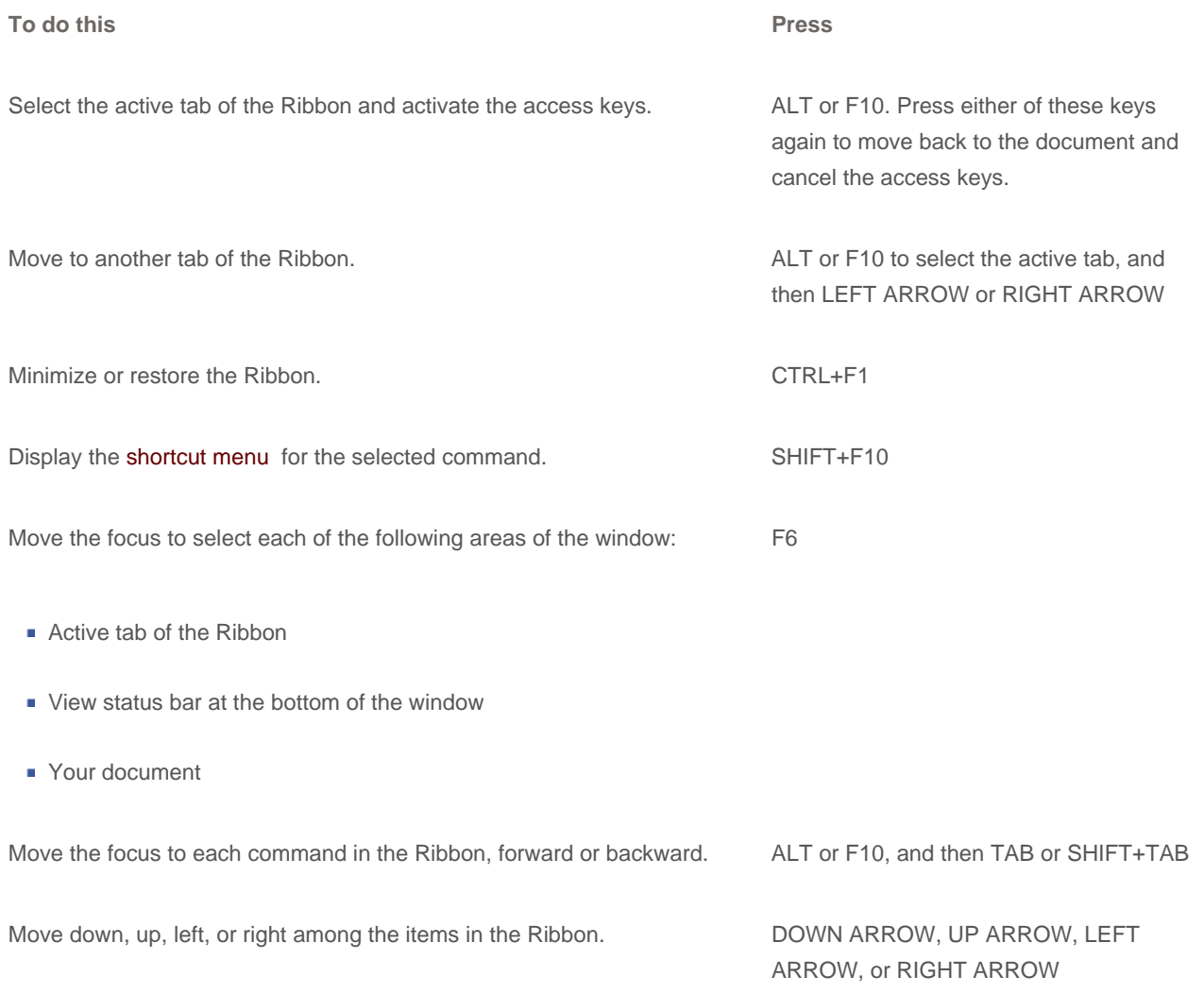

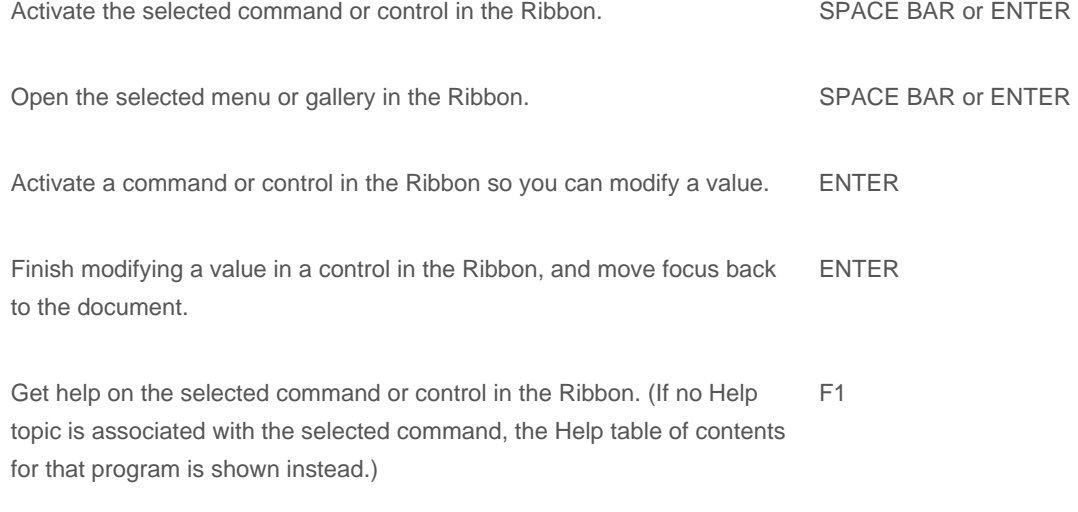

#### Top of Page

#### **See Also**

- Use access keys from Office 2003 in Ribbon programs
- Use the Ribbon